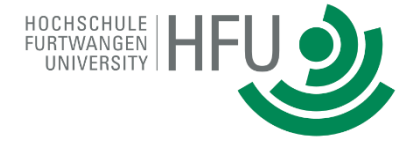

# **Einsatz von MATLAB Grader zur Ergänzung der akademischen Lehre**

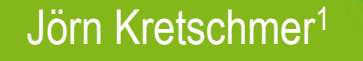

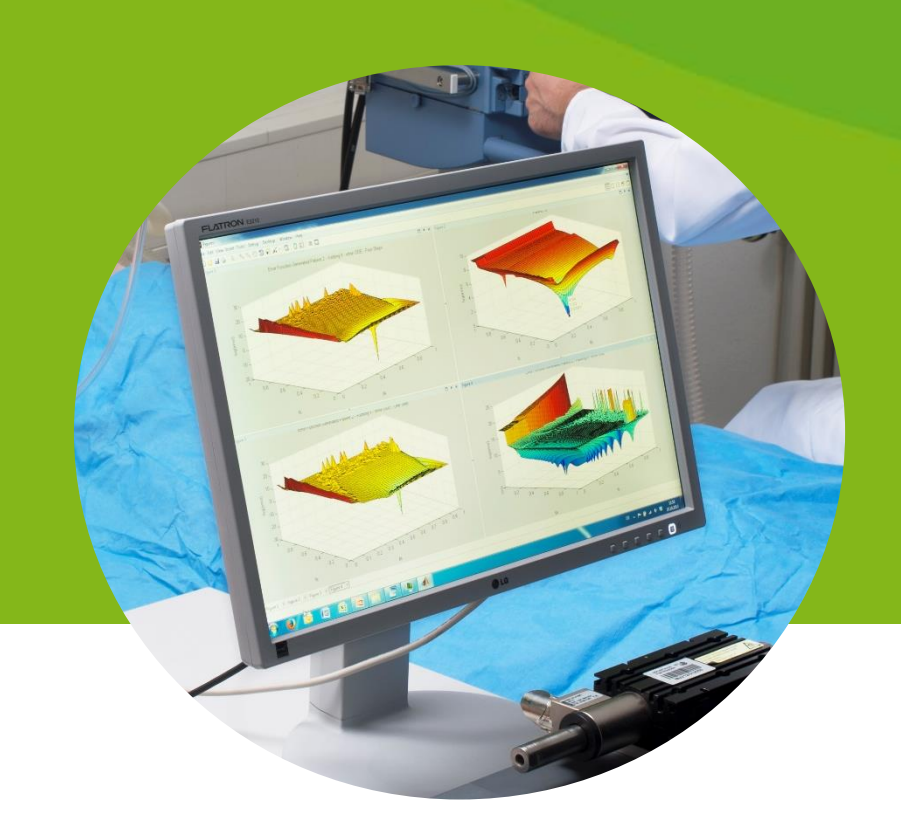

<sup>1</sup>Hochschule Furtwangen, Fakultät Mechanical and Medical Engineering, Villingen-Schwenningen

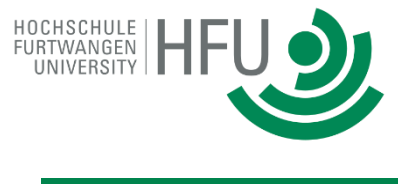

Übersicht Vorlesung *Computermathematik*

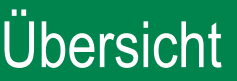

Einsatz von MATLAB Grader in Vorlesung / Übungsaufgaben

Erstellen von Aufgaben / Skripten in Grader

Testen von Lösungen

## **Bachelor**

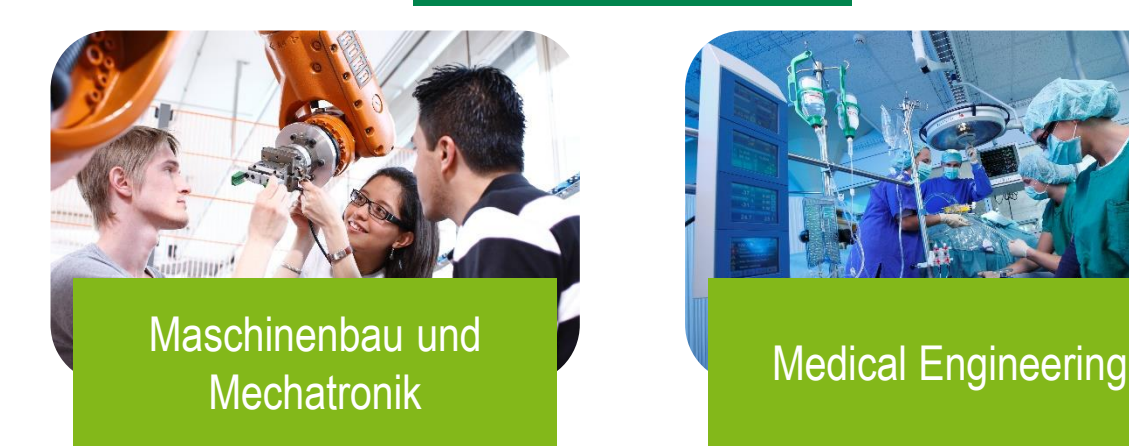

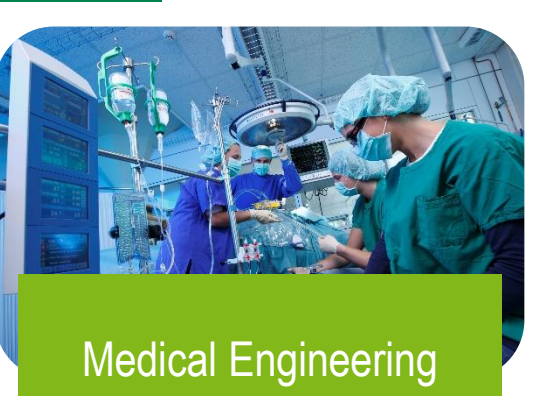

- Vorlesung über 2 Semester (2 x 1 ECTS)
- Enge Verknüpfung mit Vorlesung *Mathematik*
- Vorbereitung auf Vorlesung *Ingenieursmathematik*

*Lernziele*

- Grundlagen Programmierung
	- Variablen
	- Funktionen
	- **Ablaufsteuerung**
- Mathematische Berechnungen
- Grafische Ausgabe

### **Master**

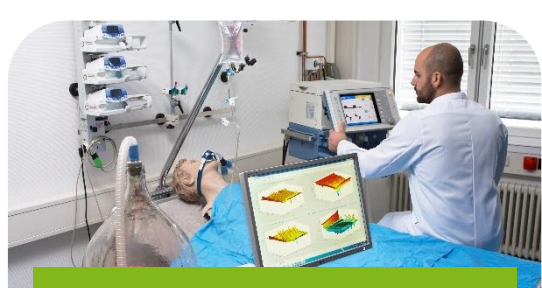

## Biomedical Engineering

- Vorlesung über 1 Semester (3 ECTS)
- Vorbereitung auf Vorlesungen *Simulation, Systemidentifikation, Modellbildung*

## *Lernziele*

- Grundlagen Programmierung
- Mathematische Berechnungen
- Grafische Ausgabe
- **Parameteridentifikation**
- Grafische Oberflächen
- **SIMULINK**

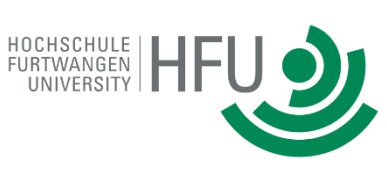

Studiengänge

## **Bachelor**

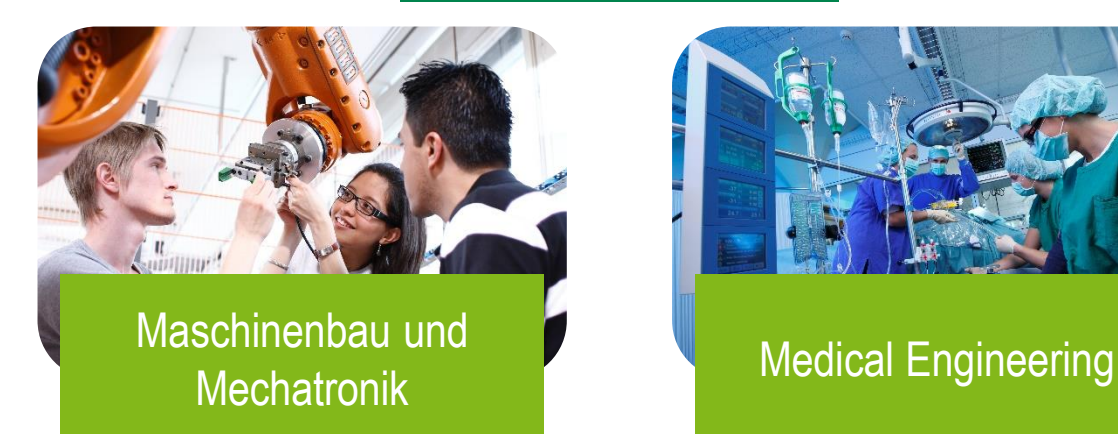

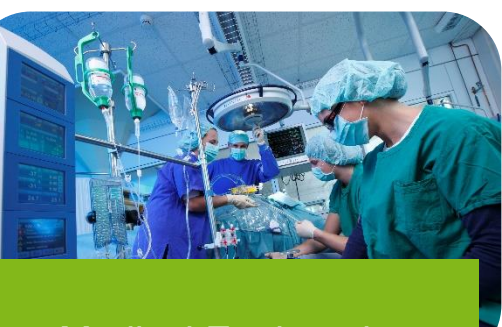

Skript + 6 Übungsblätter mit Aufgaben

Bearbeitung im Selbststudium *Korrekte Ergebnisse bereitgestellt* Übungsblatt

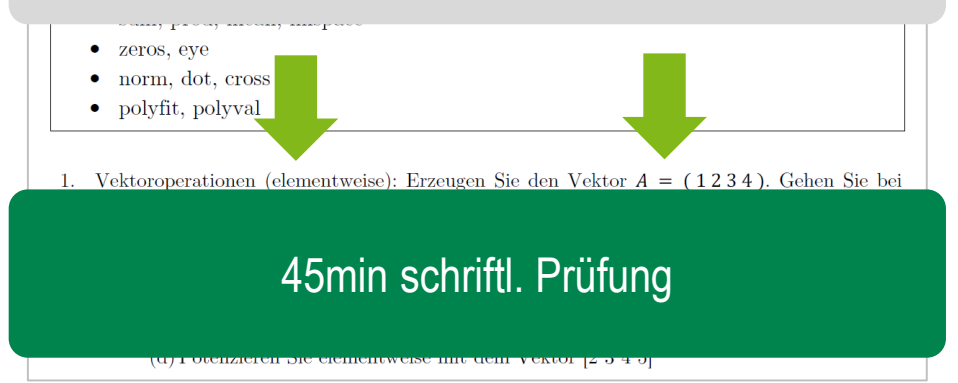

## **Master**

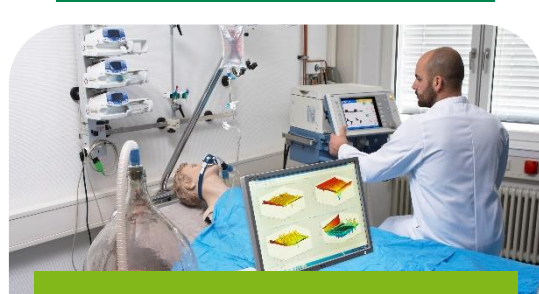

## Biomedical Engineering

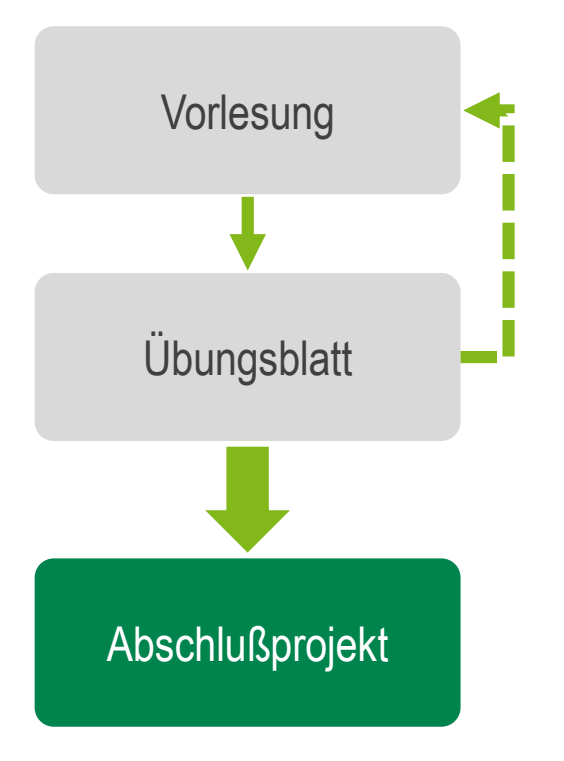

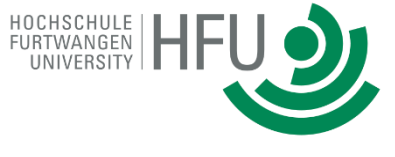

Ablauf

*(früher)*

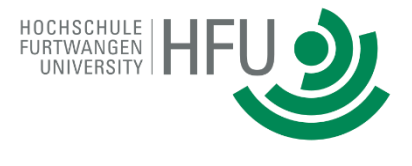

## Studierenden-Feedback

Probleme

Kein Feedback über Bearbeitungsstand der Übungsblätter

Wenig Rückmeldung über Probleme

## **Motivation**

Abarbeiten der Übungsblätter ohne Feedback über Richtigkeit der (Teil-)Lösungen

Übungsblätter bieten kaum Lösungshinweise bei Problemen

Personalaufwand

## **Bachelor**

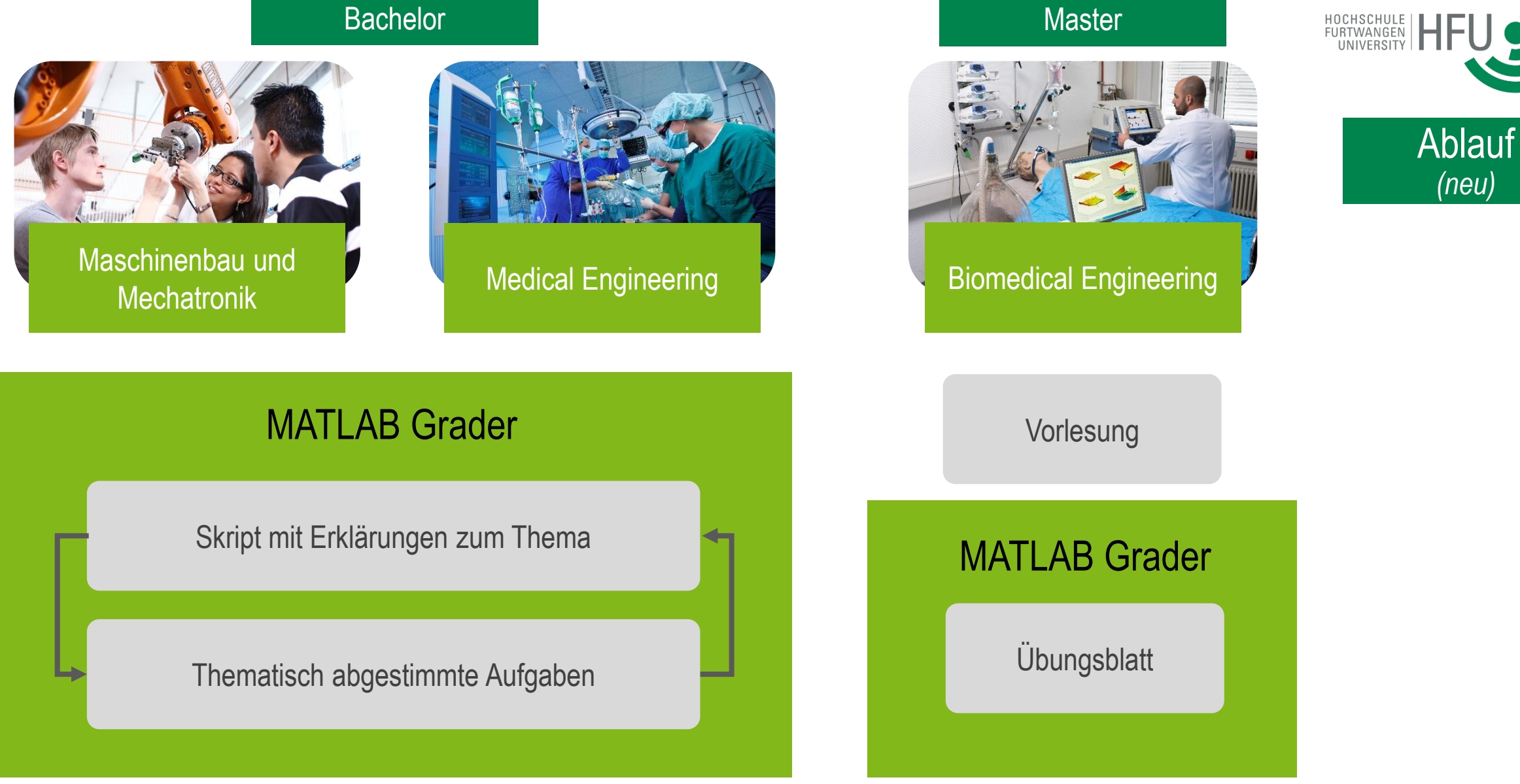

BME Computermath >

## **Manage People**

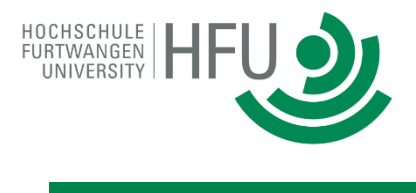

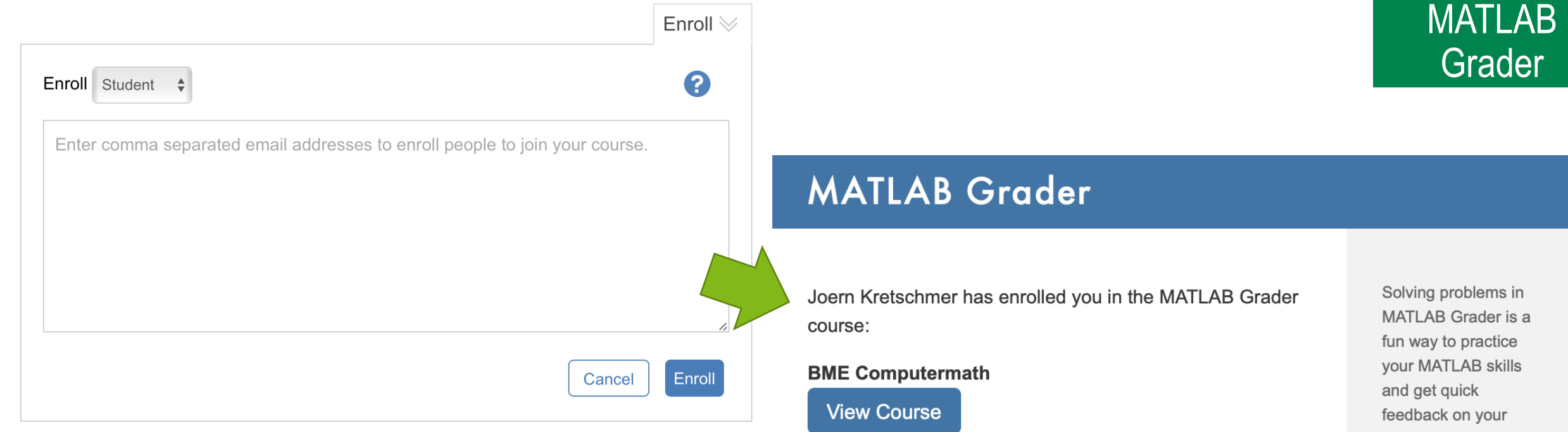

- Erstellen eigener Kurse mit Aufgaben unter *grader.mathworks.com*
- Studierende erhalten Einladung per Email
- Studierende benötigen Mathworks-Account aber keine Lizenz

Please do not forward or share this course link.

You are enrolled under this email address: joern.kretschmer@hs-furtwangen.de

You need a MathWorks Account to access this course. If you don't have an account, you can signup for one.

code.

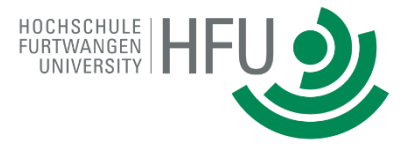

## *Vorlesungsinhalt*

- Bedingungen
- Nutzung von Schleifen zur wiederholten Durchführung von Rechenoperationen
- Unterschiede zählergesteuerte vs. bedingungsgesteuerte Schleifen

## *Aufgaben*

- Bedingungen (*if*, *if*/*else*)
- Verknüpfen von Bedingungen
- Diskrete Fälle (*switch-case*)
- Auswahl des richtigen Schleifentyps
- Geschachtelte Schleifen

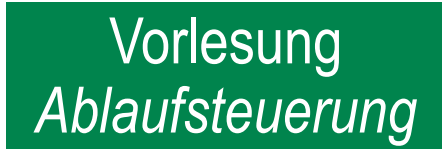

Beispiel: Numerische Berechnung der Cosinus-Funktion

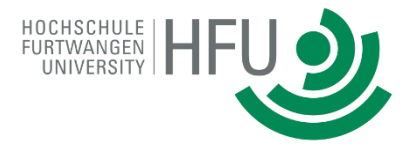

$$
\cos(x) = \sum_{i=0}^{n} (-1)^i \frac{x^{2i}}{(2i)!}
$$

### **Problem Description and Instructions\* @**

 $\,$  B  $\overline{\text{Head}}$   $\overline{\text{H}}$   $\overline{\text{H}}$   $\Sigma$  $\mathcal{L}$  $Text$  $Code$  $\overline{\cup}$  $M$  $\Delta bcd$  $\mathcal{C}^2$  $\mathcal{I}$ To numerically calculate the cosine function, calculators use the following approximation:  $cos(x) = \sum_{i=0}^{n} (-1)^i \frac{x^{2i}}{(2i)!}$ The larger  $n$  is, the closer that approximation is to the exact result. Calculate the approximation for  $cos(2)$  with  $n = 4$ . To calculate the factorial of a number, use factorial. Save the result in a variable c. Which type of loop suits the task better?

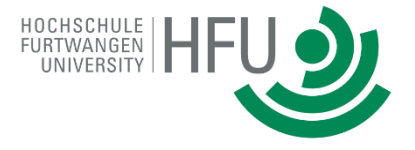

Beispiel: Numerische Berechnung der Cosinus-Funktion

Vorlesung *Ablaufsteuerung*

#### **Problem Type<sup>\*</sup> ©**

**■** Script ● Function

### Code

Reference Solution ? Learner Template @  $1 \, c = 0;$  $|2|n = 4;$  $|3| x = 2;$ 4 for  $i = 0:n$  $c = c + (-1)^{i} * (x^{i}(2 * i)) / (factorial(2 * i));$  $5<sup>1</sup>$  $6$  end

## Beispiel: Numerische Berechnung der Cosinus-Funktion

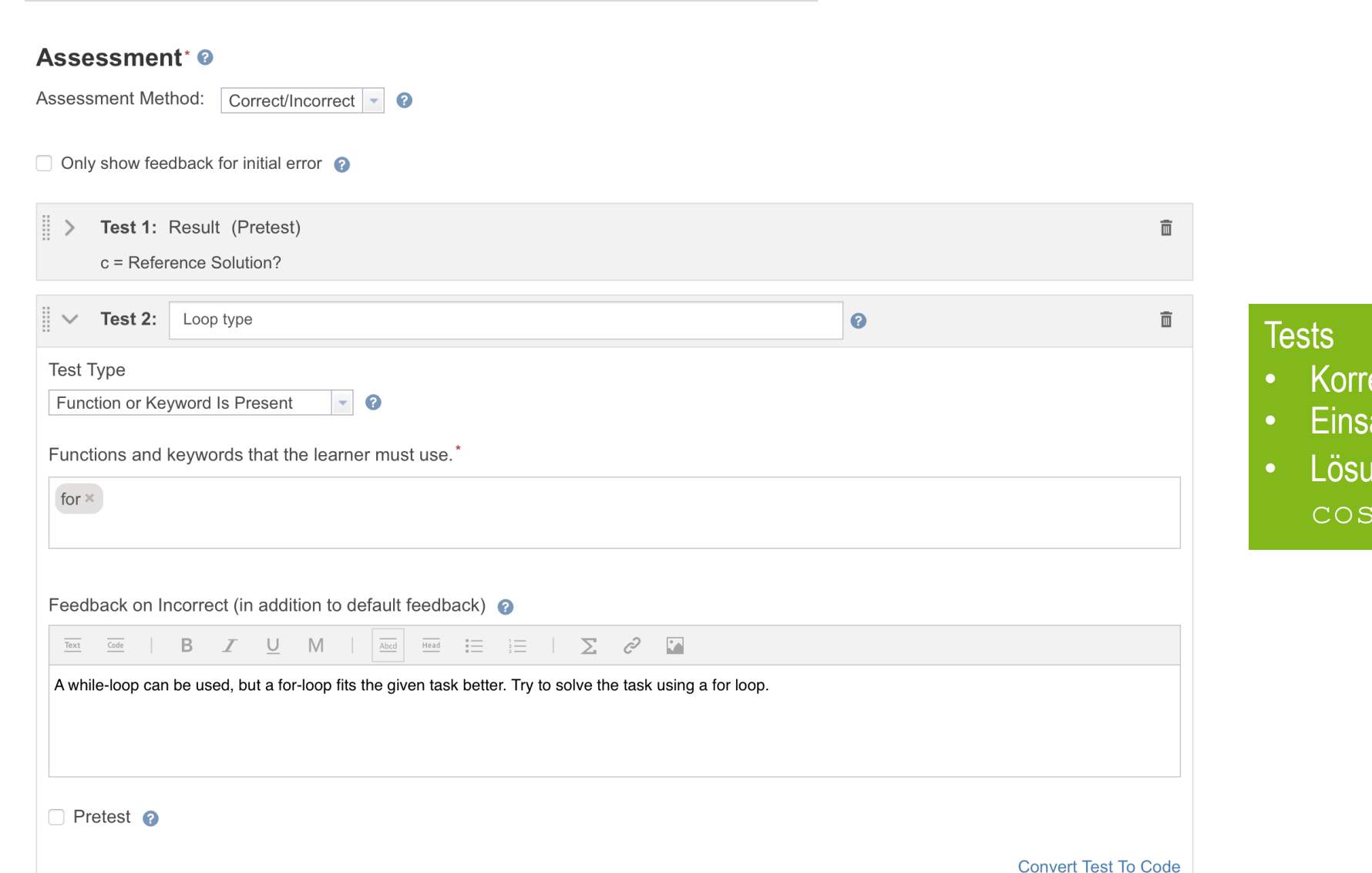

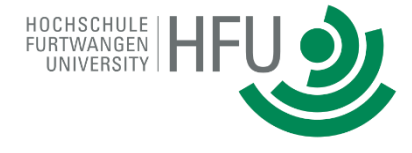

Vorlesung *Ablaufsteuerung*

- Korrektes Ergebnis
- Einsatz einer for-Schleife
- Lösung ohne Benutzen der cos()Funktion

## Überblick Bearbeitungsstatus der Übungsblätter

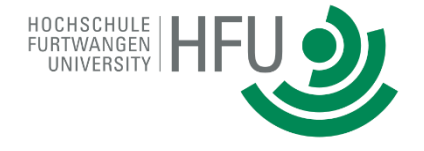

Vorlesung

*Ablaufsteuerung*

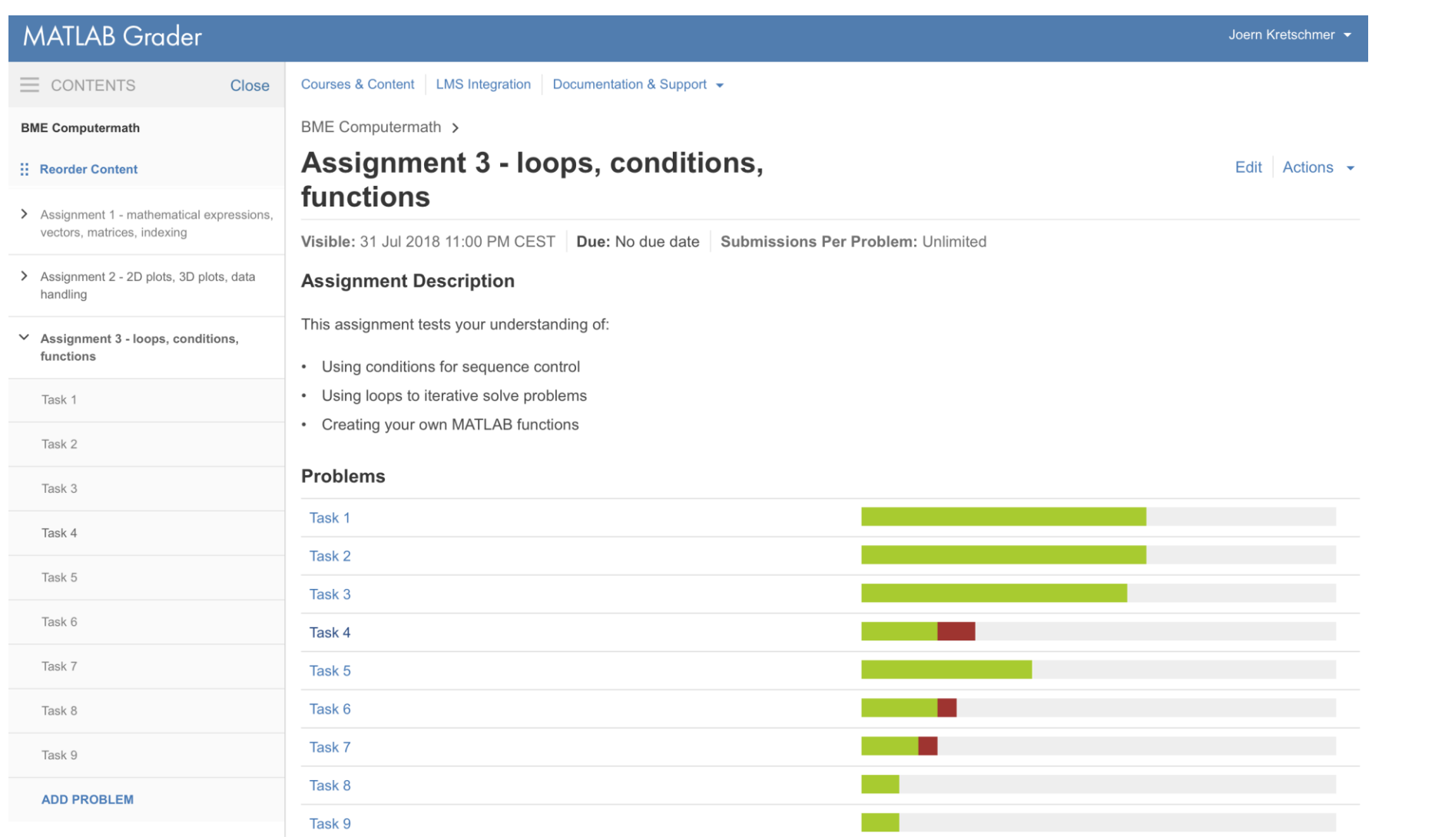

## Überblick Bearbeitungsstatus der Übungsblätter

### **Student Solutions**

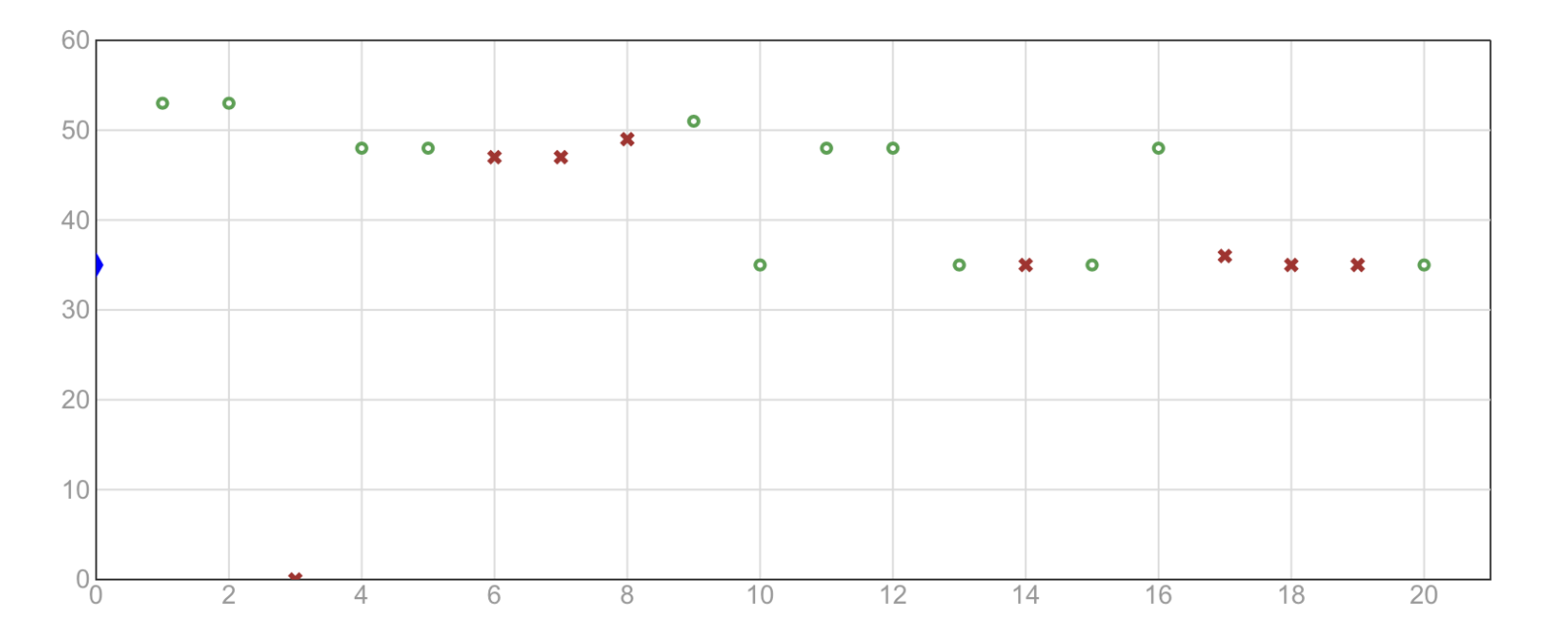

Vorlesung

*Ablaufsteuerung*

**View Student Solutions** 

## Überblick Studierendenlösungen

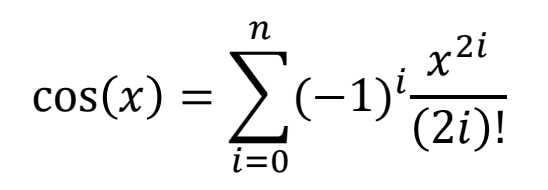

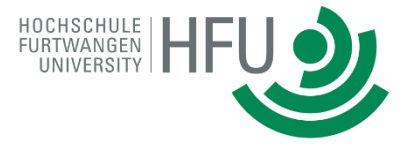

Vorlesung *Ablaufsteuerung*

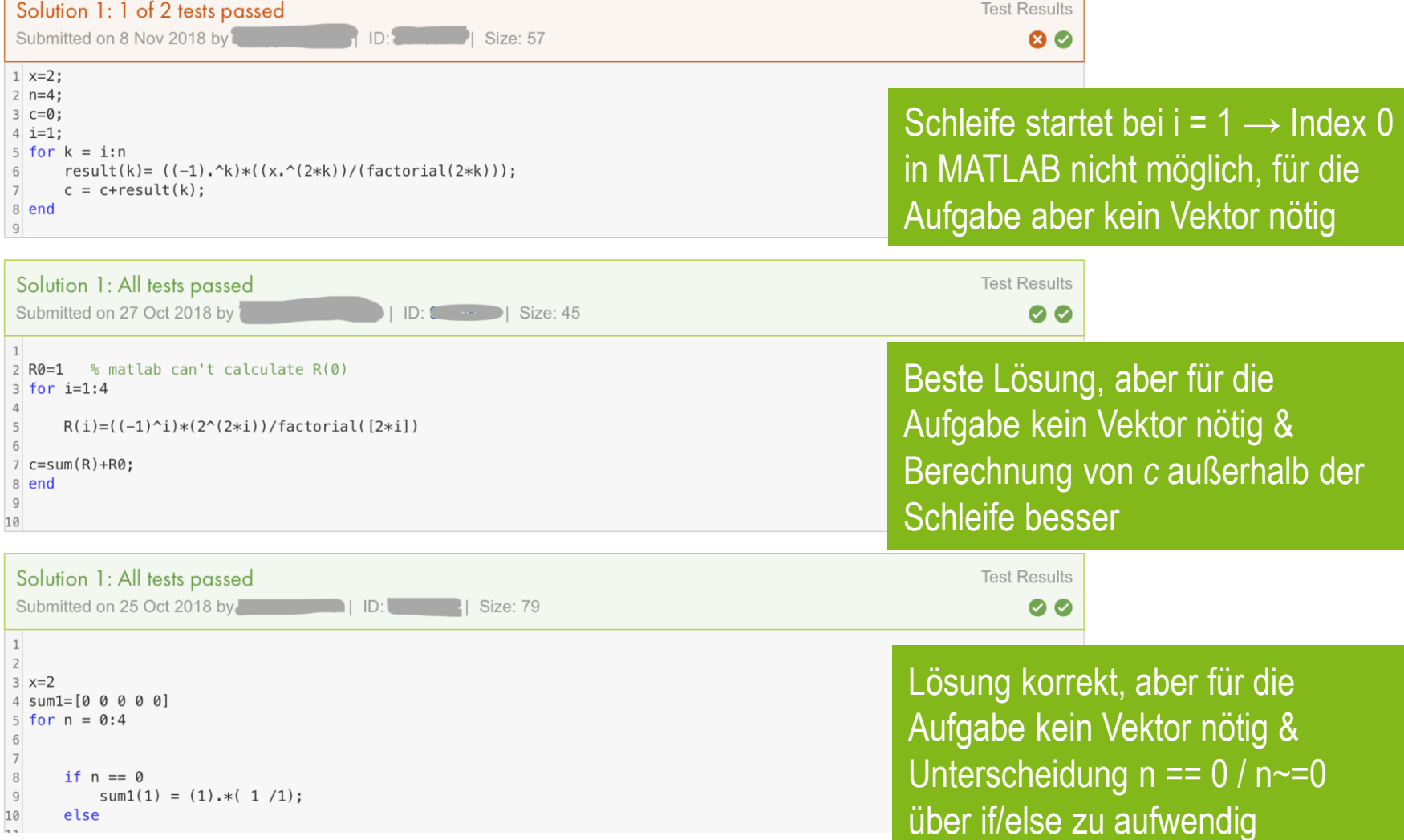

#### **Homogene LGS**

Homogene LGS, also beispielsweise:

 $(1 \ 2 \ 3|0)$  $4 \t5 \t60$  $(7890)$ 

haben immer eine triviale Lösung (im Beispiel oben:  $x = 0$ ,  $y = 0$ ,  $z = 0$ ). Darüber hinaus können Sie unendlich viele Lösungen besitzen. Wie im vorigen Übungsblatt erläutert, ist dies aus der Determinante ersichtlich.

 $A = [1 2 3; 4 5 6; 7 8 9];$  $det(A)$ 

Ausgabe:

 $ans =$ 

 $-9.5162e-16$ 

Die Determinante der Matrix ist 0 (vom numerischen Rundungsfehler abgesehen). Das Gleichungssystem ist also unterbestimmt (die dritte Zeile entspricht der Differenz des Doppelten der zweiten Zeile und der ersten Zeile) und besitzt damit unendlich viele Lösungen. Die Determinante ist jedoch nur bei guadratischen Matrizen ermittelbar. Zum gleichen Ergebnis käme man, indem der Rang der Matrix ermittelt wird:

 $rank(B)$ 

Ausgabe:

 $ans =$ 

2

Der Rang der Matrix ist kleiner als ihre Dimension, d.h. sie ist nicht eindeutig lösbar.

Besitzt ein homogenes LGS unendlich viele Lösungen, können diese nicht über Linksdivision berechnet werden. Zur Lösung wird der Befehl null eingesetzt, der eine Matrix bestehend aus Basis aller Lösungen des LGS zurückliefert.

Beispiel:

$$
\begin{pmatrix} 2 & -1 & 4 \ -4 & 5 & 3 \ -2 & 4 & 7 \end{pmatrix} \cdot \begin{pmatrix} x \ y \ z \end{pmatrix} = \begin{pmatrix} 0 \ 0 \ 0 \end{pmatrix}
$$
  
M = [2 -1 4;-4 5 3;-2 4 7];

det(M)

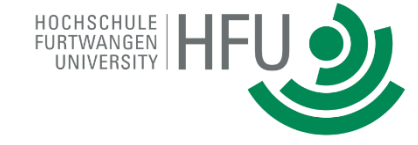

## Thema *Gleichungen*

Kurze Wiederholung der mathematischen Grundlagen in Form eines Skripts

Kurze Erklärung der benötigten Befehle

Abschließende Aufgaben zum Thema

#### Aufgaben:

a) Welche Lösungen hat folgendes LGS?

$$
\begin{pmatrix} 6 & 4 & 8|0 \\ 3 & 9 & 3|0 \\ 6 & 18 & 6|0 \end{pmatrix}
$$

Geben Sie den Lösungsraum an.

b) Prüfen Sie, ob 
$$
x_1 = \begin{pmatrix} -10 \\ 1 \\ 7 \end{pmatrix}
$$
 und  $x_2 = \begin{pmatrix} -5 \\ \frac{1}{2} \\ \frac{7}{2} \end{pmatrix}$ Lösun

igen des LGS aus a) sind. Berechnen Sie dazu das Ergebnis, wenn Sie  $x_1$  und  $x_2$  in das LGS einsetzen.

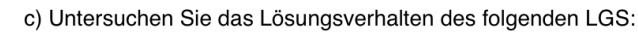

 $\begin{pmatrix} 2 & 5 & -1 & 0 & -1 \\ -1 & 8 & 8 & -4 & -13 \\ 4 & 2 & -16 & 10 & 0 \end{pmatrix}$ 

Berechnen Sie dazu den Rang der Matrix M. Falls das Gleichungssystem lösbar ist, berechnen Sie den Lösungsvektor x mit der Linksdivision, dem Gaussverfahren und symbolisch.

d) Untersuchen Sie folgendes LGS auf Lösbarkeit. Berechnen Sie dazu den Rang und den Lösungsraum. Berechnen Sie auch die spezielle Lösung x<sub>s</sub>.

 $\begin{pmatrix} 3 & 8 & 4 & -1 \\ 2 & 13 & 7 & -4 \\ 4 & 3 & 1 & 2 \end{pmatrix}$ 

4.775 Der Vektor  $x_1 = \begin{pmatrix} -13.2688 \end{pmatrix}$  löst das LGS ebenfalls. Wie berechnet sich  $x_1$  aus  $x_s$  und N? Geben Sie den Faktor t an. 22.7063

#### **Your Script**

C! Reset ■ MATLAB Documentation

## **Thema** *Gleichungen*

Kurze Wiederholung der mathematischen Grundlagen in Form eines Skripts

Kurze Erklärung der benötigten Befehle

Abschließende Aufgaben zum Thema

```
1\% a)
2 N_a = %Lösungsraum\overline{3}4\% b)
|5| erg x1 = % Validierung der Lösung x1
```
Beispiel: Funktion

### *Aufgabe*

Schreiben Sie eine Funktion mit dem Namen **circumference**, die den Umfang eines Kreises basierend auf dem Radius berechnet. Welche Funktionsparameter und Rückgabewerte benötigen Sie?

#### How to Call the Function (when the learner clicks 'Run')

```
1\frac{1}{2} Testaufruf der Funktion
2 result = circumference(10)
```

```
% Run reference solution.
ergReference = 
reference.circumference(r); 
% Compare.
```
% Run learner solution.

erg = circumference(r);

 $r = 5$ ;

assessVariableEqual('erg' , ergReference);

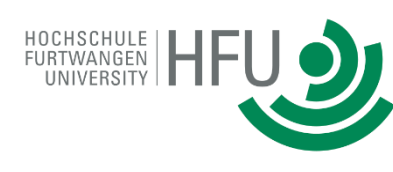

## Testen *Funktionen*

Beispiel: Logische Indizierung

*Aufgabe*

Speichern Sie alle Elemente des Vektors *v*, die zwischen 2 und 8 (beides exklusive) liegen, in einen Vektor *v28*

Hochladen eines Skripts, das den Vektor *v* erzeugt. Ist von den Studierenden nicht einzusehen.

secretvector3.m

 $v = [1 9 3 2 8 7 3 1 0 2 3 1 -4 3 -2 10];$ 

## **Your Script**

3 %Aufgabe a)

 $\sqrt{2}$ 

 $\overline{4}$ 

 $1$  secret vector3;

→ Eigene Funktionen können hochgeladen und den Studierenden zur Verwendung vorgegeben werden

C Reset ■ MATLAB Documentation

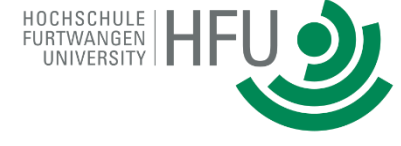

**Testen** *Versteckte Variablen*

## Beispiel: Logische Indizierung

## *Aufgabe*

Speichern Sie alle Elemente des Vektors *v*, die zwischen 2 und 8 (beides exklusive) liegen, in einen Vektor *v28*

Hochladen eines Skripts, das den Vektor *v* erzeugt. Ist von den Studierenden nicht einzusehen.

secretvector3.m

```
v = [1 9 3 2 8 7 3 1 0 2 3 1 -4 3 -2 10];
```
## **Your Script**

v

secret\_vector3;

%Mufgabe a)

Studierende können den Code ausführen und durch Weglassen des Semikolon den Inhalt von *v* einsehen

Run Script

C Reset ■ MATLAB Documentation

Lösung: Zufallsvektoren bzw. zufällige Auswahl aus mehreren hinterlegten Vektoren

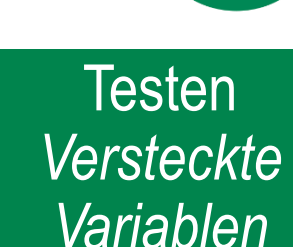

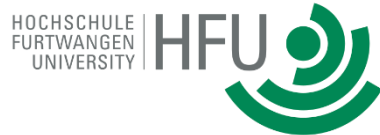

Beispiel: Verknüpfte Bedingungen

### *Aufgabe*

**Vervollständigen Sie die Funktion unten,** so dass x durch 6 geteilt wird, wenn es durch 2 und durch 3 teilbar ist oder wenn x größer als 1000 ist. Speichern Sie das Ergebnis dann jeweils in y. Verwenden Sie nur eine einzige if- Anweisung.

Teillösungen können vorgegeben werden

## **Your Function**

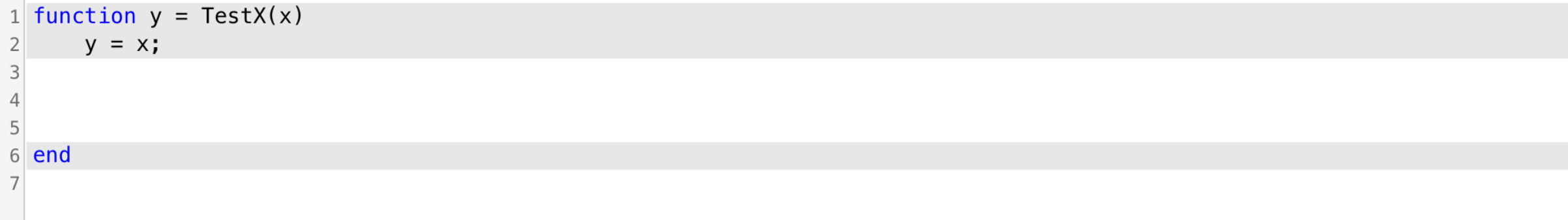

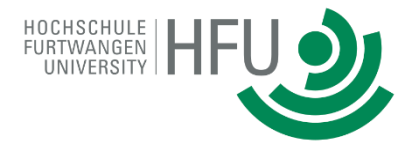

#### $C$  Reset **BE** MATLAB Documentation

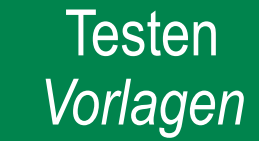

## *Aufgabe*

Vervollständigen Sie die Funktion unten so, dass x durch 6 geteilt wird, wenn es durch 2 und durch 3 teilbar ist oder wenn x größer als 1000 ist. Speichern Sie das Ergebnis dann jeweils in y. Verwenden Sie nur **eine einzige if- Anweisung**.

Uber fileread() Studierendenlösung einlesen und mit strfind() Anzahl der if-Aufrufe zählen. Prüfung mit assert()

```
% Studierendenlösung einlesen
F = fileread('TestX.m');
% Aufrufe von if zählen
ifs=strfind(F,'if');
% Mehr als ein Aufruf gefunden?
iffind = length(ifs)\langle 2;% Prüfung
assert(iffind,'Ihre Funktion enthält mehr als eine if-Anweisung');
```
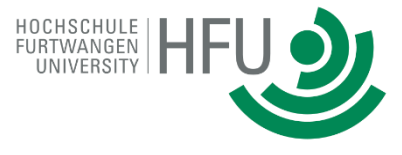

Testen *Verwendung Befehle*

Beispiel: 2D Plots

### *Aufgabe*

Versuchen Sie, folgende Grafik nachzustellen. Die Funktionen sind  $f_1(x) = \sin(x)$  und  $f_2(x) = \sin\left(x + \frac{\pi}{6}\right)$  $\left(\frac{n}{6}\right)$  + 0.2. Stellen Sie die beiden Diagramme im Bereich 0 bis  $\pi$  mit einem Inkrement von 0.01 dar. Der Abstand der Diagramme ist zu allen Seiten jeweils 0.5.

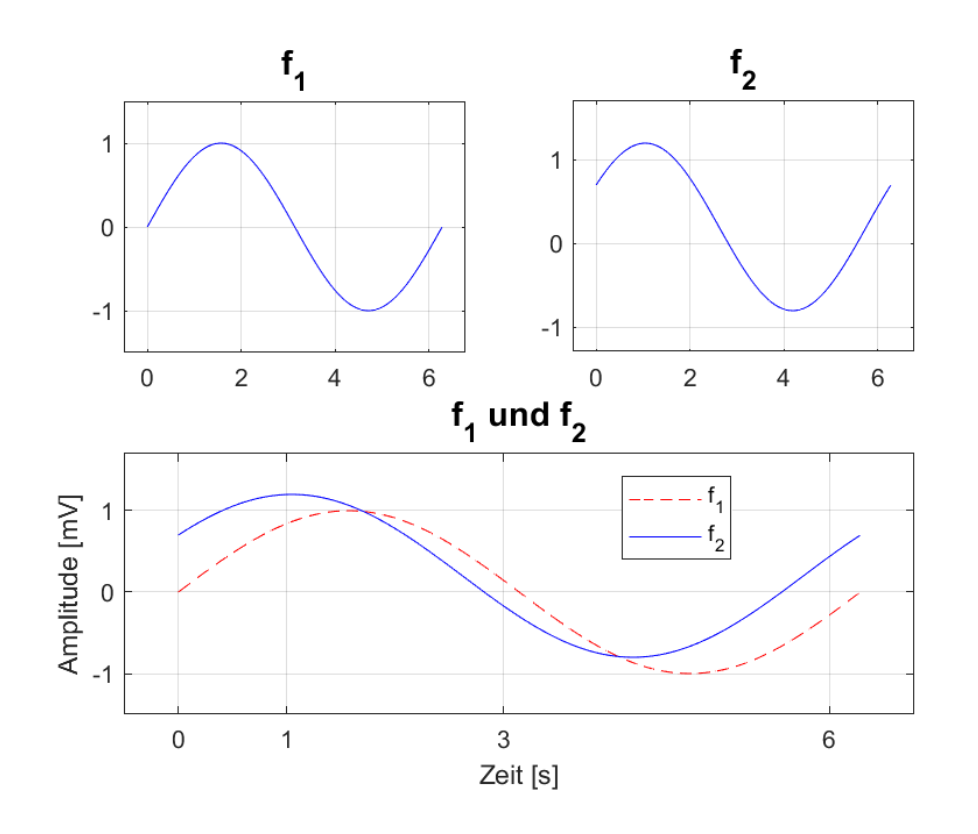

## **Tests**

- Funktionswerte
- Farben
- Linientypen
- Überschriften
- Achsenbeschriftungen
- Legende
- Gitter
- Aufteilung der Subplots

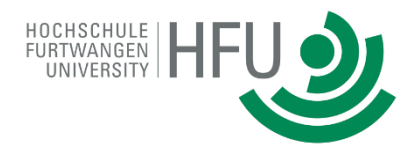

Testen *Plots*

Beispiel: 2D Plots

Test: Funktionswerte  $f_1$  im oberen linken Fenster

```
% Referenzwerte importieren
load('Data Plot A2.mat');
```

```
% Studierendenlösung öffnen und Funktionswerte extrahieren
figure(2)
subplot(2, 2, 1);
h = qca;hc = h.get('Children')
y1 1 t = hc(1). YData;
% Mit Referenzwerten vergleichen
test1 = y1 == y11 t;
assert(sum(test1==false)==0, \ldots'Daten von f1 im oberen linken Fenster nicht korrekt');
```
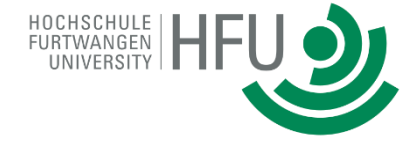

Testen *Plots*

Beispiel: 2D Plots

## Test: Darstellung  $f_1$  im oberen linken Fenster

```
% Studierendenlösung öffnen
figure(2)
subplot(2,2,1);h = qca;hc = h.get('Children')
11 \t1 = hc(1);% Linientyp
assert(strcmp(11_1.LineStyle,'-'),...
'Linientyp in Subplot links oben nicht korrekt');
% Lininefarbe
test = 11 1. Color == [0 \ 0 \ 1];assert(sum(test==false)==0, \ldots'Linienfarbe in Subplot links oben nicht korrekt');
% Markertyp
assert(strcmp(11_1.Marker,'none'),...
'Markertyp in Subplot links oben nicht korrekt');
```
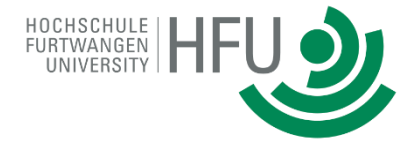

Testen *Plots*

Testen der Teillösungen mit assert()

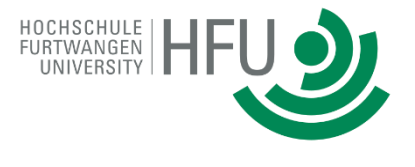

Fazit

## Plattform bietet viele Vorteile gegenüber klassischen Übungsblättern

**Motivation** 

Automatisiertes Testen und Feedback

Anzeige des individuellen Fortschritts

Studierende benötigen keine eigene MATLAB Lizenz bzw. Installation

MATLAB Grader auch auf Mobilgeräten (Tablets, Smartphones,…) ausführbar

Viele Tools zum Erstellen der Aufgaben oder von Skripten

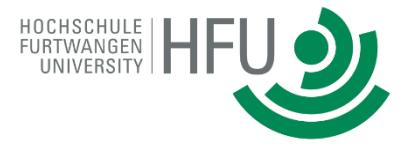

Fazit

## In Aufgabenblättern vom Typ *Funktion* nur eine Funktion erstellbar

Nachteil: Komplexe Aufgaben mit mehreren Funktionen müssen aufgeteilt werden

Vorteil: Schrittweises Vorangehen der Studierenden mit Tests nach jedem Schritt

Kein Debugging möglich

Tests, die über die Standardtests hinausgehen, müssen über assert() geprüft werden

Komplexe Tests (Beispiel: Plots)

SIMULINK derzeit noch nicht implementiert

Keine zufällige Zuweisung von Aufgaben (z.B. *e*Klausuren)

Integration in LMS notwendig

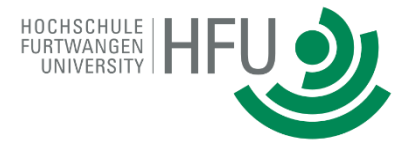

## Kontakt

Dr. Jörn Kretschmer Akademischer Mitarbeiter Fakultät Mechanical and Medical Engineering Hochschule Furtwangen Campus Villingen-Schwenningen Email: krj@hs-furtwangen.de